## GrowthZone Managing Unpaid Billing

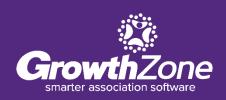

## Agenda

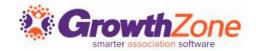

Automating NRDS, LockBox and MLS Status Updates

Adding Late Fees

**Adding Reactivation Fees** 

**Suspending Members** 

Mass Drop

#### **Overview**

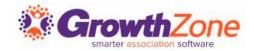

While your processes may vary, your GrowthZone software provides several functions to assist you in managing unpaid invoices

#### Workflow

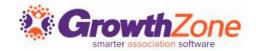

- 1. View/Resend Invoices
- 2. View Unpaid Invoices
- 3. Add Late Fees
- 4. View Unpaid Invoices
- 5. Add Reactivation Fee/Suspend Member
- 6. View Unpaid Invoices
- 7. Drop Members

# Do you wish to automatically update NRDS, MLS, Lockbox status when a member is suspended/dropped?

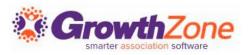

Newly introduced **Real Estate Settings** allow you to automate the process of updating the NRDS, MLS, Lockbox status when members are suspended

| Settings Real Estate Settings               |    |                                                                              |                                                                    |                                                                               |                                       |          |   |
|---------------------------------------------|----|------------------------------------------------------------------------------|--------------------------------------------------------------------|-------------------------------------------------------------------------------|---------------------------------------|----------|---|
| Real Estate Membership Integration Settings |    |                                                                              |                                                                    |                                                                               |                                       |          |   |
| Membership Name                             | \$ | Suspend                                                                      | Reactivate                                                         | Drop                                                                          | Days Overdue to Allow Reactivation \$ | Actions  |   |
| Realtor Membership                          |    | MLS: S<br>Lock Box: Suspended<br>Lock Box Card: Terminated<br>NRDS: Inactive | MLS: A<br>Lock Box: Valid<br>Lock Box Card: Active<br>NRDS: Active | MLS: I<br>Lock Box: Terminated<br>Lock Box Card: Terminated<br>NRDS: Inactive | 0                                     | <b>/</b> |   |
|                                             |    |                                                                              |                                                                    | Memb                                                                          | ership Integration Settings           |          | × |
|                                             |    |                                                                              |                                                                    |                                                                               |                                       |          |   |
|                                             |    |                                                                              |                                                                    |                                                                               | ership Type                           |          |   |
|                                             |    |                                                                              |                                                                    | Sel                                                                           | ect a Membership Type                 |          | ~ |
|                                             |    |                                                                              |                                                                    | Suspe                                                                         | end                                   |          |   |
|                                             |    |                                                                              |                                                                    | MLS                                                                           |                                       |          |   |
|                                             |    |                                                                              |                                                                    | No                                                                            | Change                                |          | ~ |
|                                             |    |                                                                              |                                                                    | Lock E                                                                        | Зох                                   |          |   |
|                                             |    |                                                                              |                                                                    | No                                                                            | Change                                |          | ~ |
|                                             |    |                                                                              |                                                                    | NRDS                                                                          |                                       |          |   |
|                                             |    |                                                                              |                                                                    | No                                                                            | Change                                |          | ~ |
|                                             |    |                                                                              |                                                                    |                                                                               |                                       |          |   |

# Do you wish to automatically update NRDS, MLS, Lockbox status when a member is suspended/dropped?

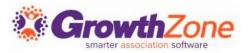

WIKI: Link NRDS, MLS, LockBox status to Membership Status

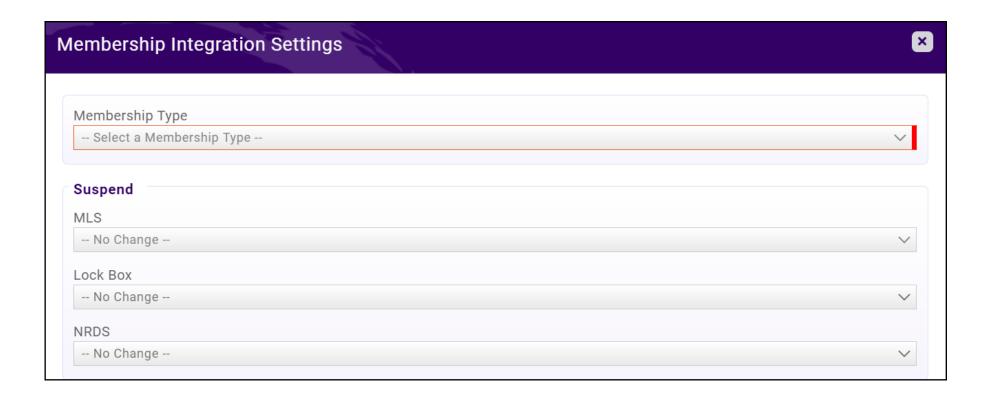

# Automatically update NRDS, MLS, Lockbox status when a member is suspended/dropped?

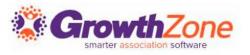

#### **Days Overdue to Allow Reactivation**

- ✓ If you do not wish to automate the processes to update NRDS, MLS, Lockbox status, you may still want to configure "Days Overdue to Allow Reactivation"
- ✓ This setting allows you to automate the process of reactivating suspended members
- ✓ This setting is especially important if you are billing monthly

### **Days Overdue to Allow Reactivation**

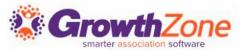

#### How it works:

- You suspend a member for an unpaid invoice
- When they pay the invoice, the system will look for any other open invoices
- If there are no additional open invoices, the member will be reactivated
- If there are additional open invoices, the system will look at the aging of those invoices
  - If aging is less than Days Overdue to Allow Reactivation, the system will reactivate the member
  - If aging is greater than Days Overdue to Allow Reactivate, the system will NOT reactivate the member

#### **Resend Overdue Invoices**

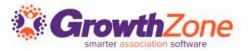

Dependent on your processes, you may wish to resend invoices with a gentle reminder

Your GrowthZone software allows you to easily identify over-due invoices, and the ability to resend them

WIKI: <u>View/Resend Overdue Invoices</u>

## **Add Late Fees to Unpaid Invoices**

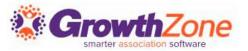

#### If you choose to add late fees:

- ✓ A goods/service of type "Late Fee" must be setup
- ✓ Only the following recognition types are allowed:
  - Cash basis
  - Fully on Paid Date
  - Fully on Invoice Date
- ✓ When added to an invoice, late fee saleable items have a transaction date of the current date, so as to not impact previously closed accounting periods

## **Add Late Fees to Unpaid Invoices**

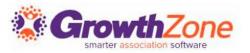

✓ When added to an invoice, the late fee will have a transaction date of the current date, so as to not impact previously closed accounting periods

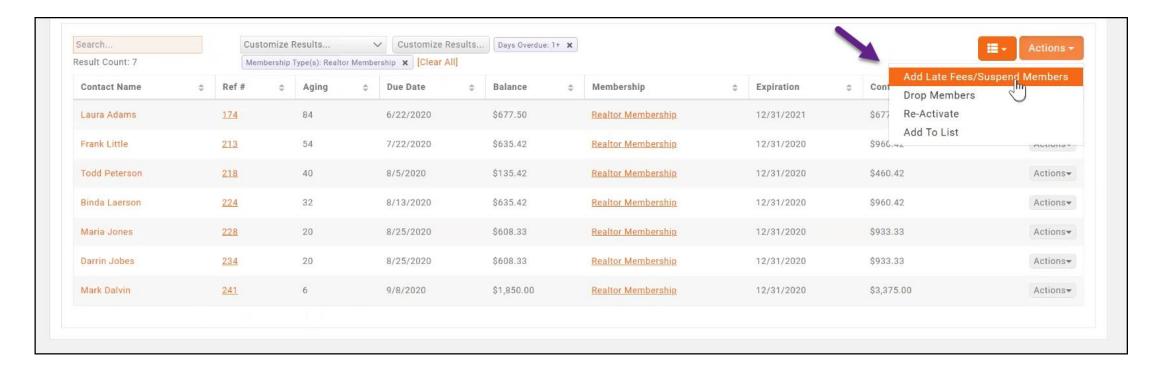

## **Add Late Fees to Unpaid Invoices**

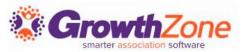

#### WIKI: Add Late Fees to Overdue Invoices

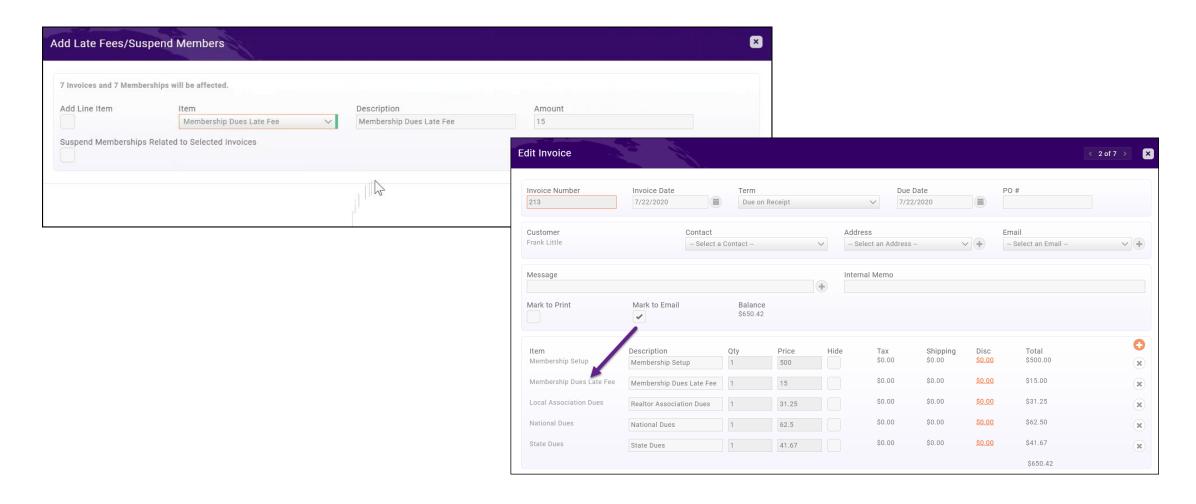

## **Add Reactivation Fees to Unpaid Invoices**

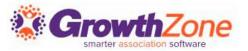

If plan to suspend a member, and a reactivation fee must be paid prior to reactivated the member:

- ✓ A goods/service of type must be setup (or type: Late Fee)
- ✓ Only the following recognition types are allowed:
  - Cash basis
  - Fully on Paid Date
  - Fully on Invoice Date
- ✓ When added to an invoice, the saleable item will have a transaction date of the current date, so as to not impact previously closed accounting periods

### **Add Reactivation Fees to Unpaid Invoices**

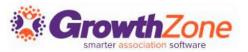

#### WIKI: Add Reactivation Fee to Unpaid Invoice

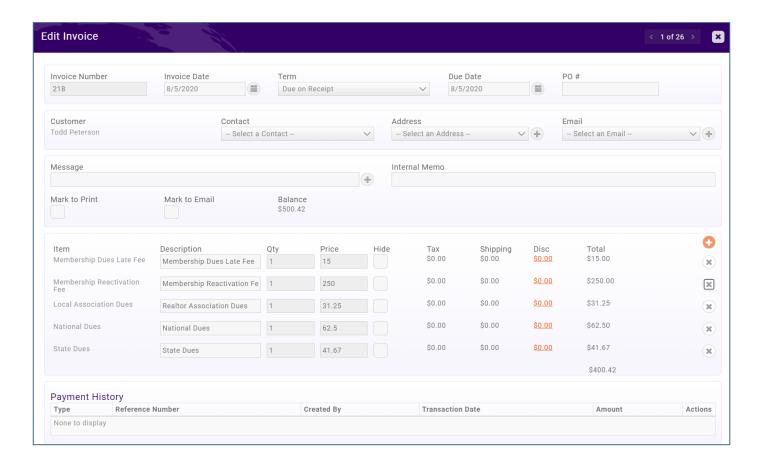

## Suspend/Drop Members with Unpaid Invoices

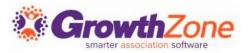

You may wish to suspend members when their membership invoice is unpaid

#### Considerations...

- ✓ Do you wish to automatically update NRDS, MLS, Lockbox status when a member is suspended/dropped?
- ✓ Do you wish the member to automatically be reactivate a suspended member when the invoice is paid?

## **Suspend Members**

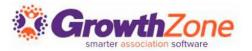

Suspending members is a manual process. You will be able to suspend individually or in bulk

WIKI: Suspend Overdue Members

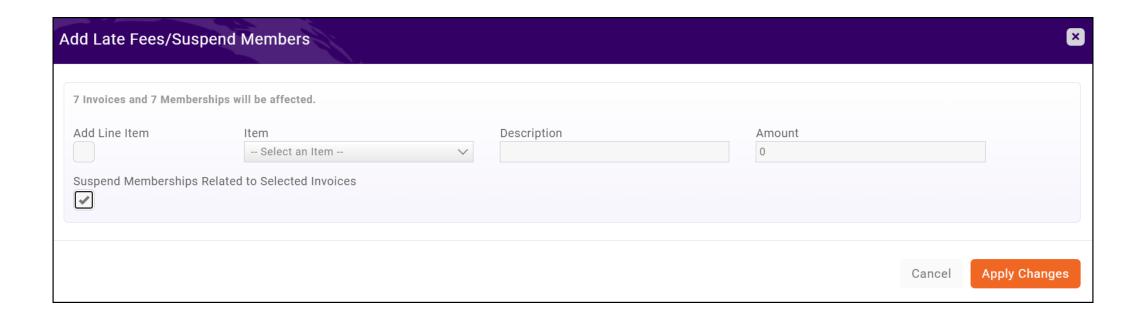

#### **Reactivate Members**

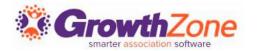

Reactivating members can be done automatically, based on your Real Estate Settings, or you can manually reactivate the members

WIKI: Reactivate Suspended Members

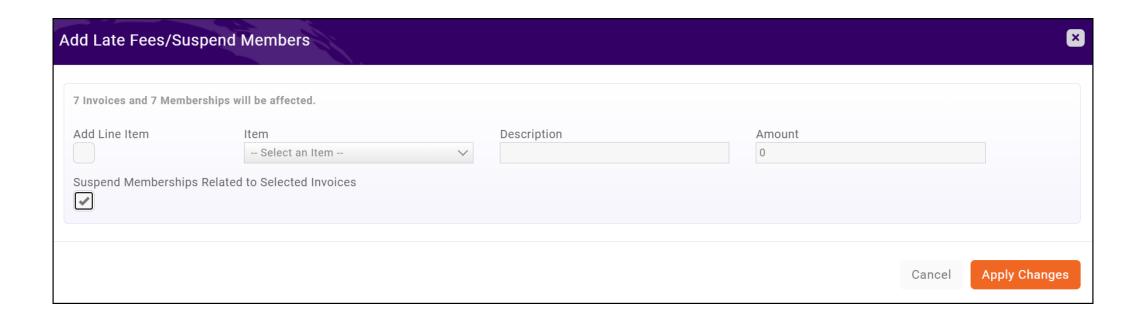

#### **Mass Drop Members**

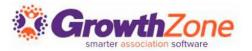

Unfortunately, there will be times that you simply need to drop a member for non-payment. This can be done manually or in bulk

WIKI: Mass Drop Members

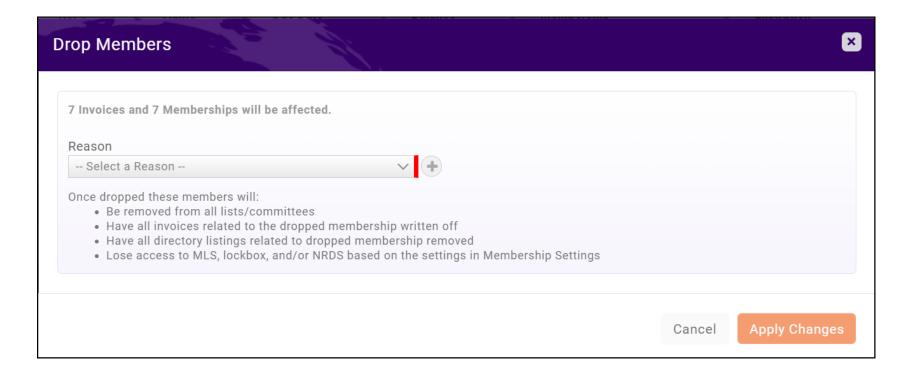

### **Coming Soon!**

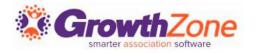

Coming soon, to add efficiencies, you will be able to email and print invoices from the unpaid invoices tab...

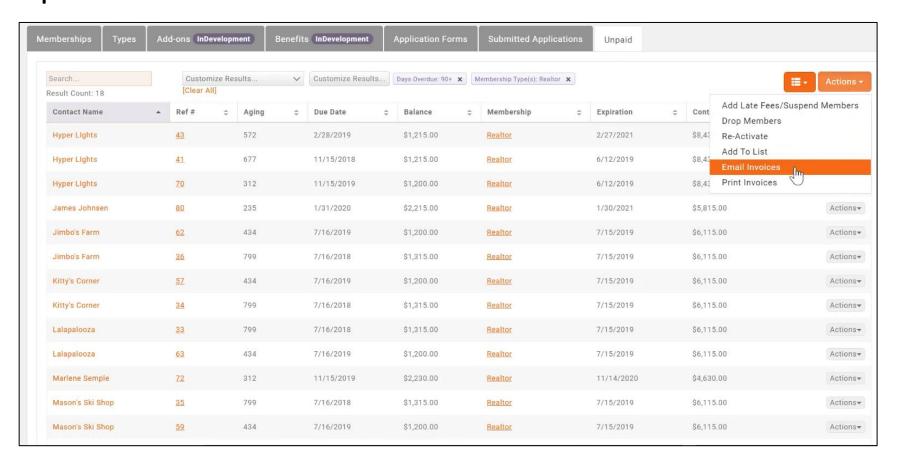

Questions?

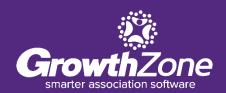